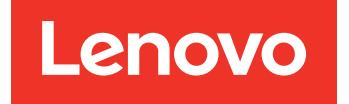

Lenovo Hardware Management Pack для Microsoft System Center Operations Manager Примечания к выпуску

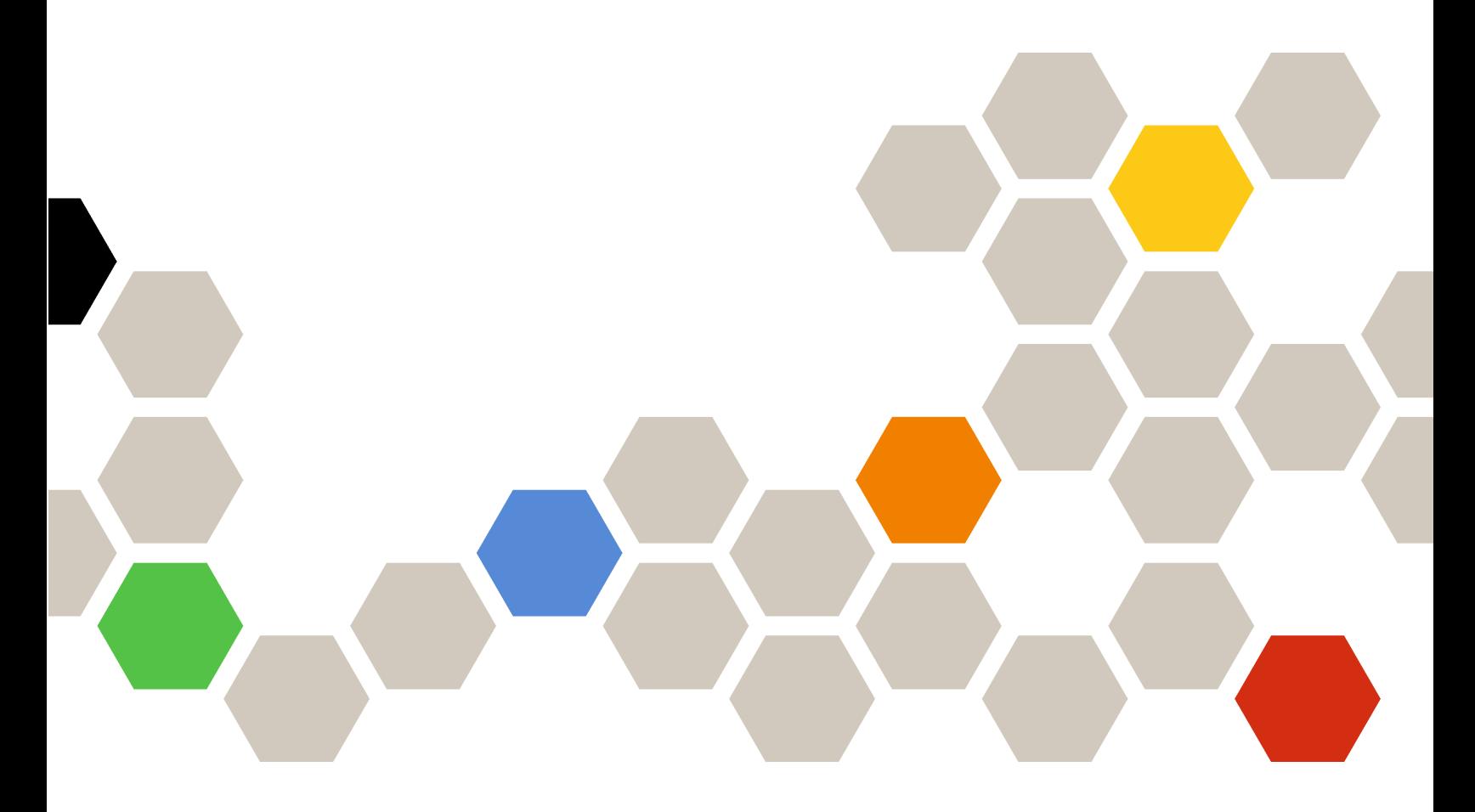

**Версия 7.5.0**

#### **Примечание**

Перед тем как воспользоваться этой информацией и самим продуктом, обязательно прочтите информацию в разделе [Приложение A «Замечания» на странице 19.](#page-24-0)

**Четырнадцатый выпуск (Октябрь 2018 г.)**

**© Copyright Lenovo 2014, 2018. Portions © Copyright IBM Corporation 1999,2014**

УВЕДОМЛЕНИЕ ОБ ОГРАНИЧЕНИИ ПРАВ. Если данные или программное обеспечение предоставляются в соответствии с контрактом Управления служб общего назначения США (GSA), на их использование, копирование и разглашение распространяются ограничения, установленные соглашением № GS-35F-05925.

# **Содержание**

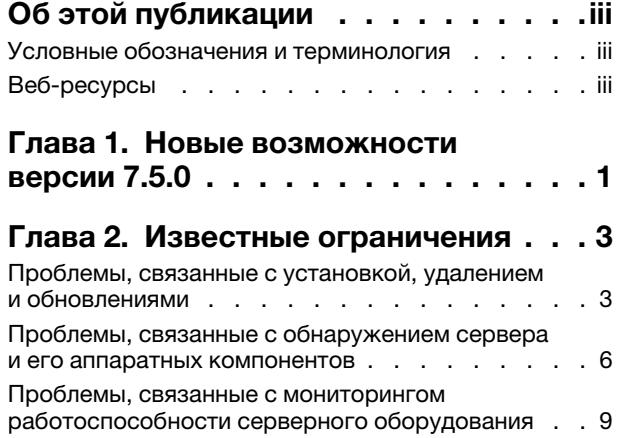

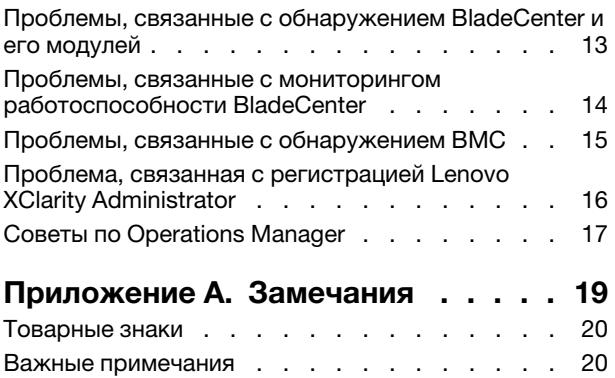

**ii** Lenovo Hardware Management Pack для Microsoft System Center Operations Manager Примечания к выпуску

# <span id="page-4-0"></span>Об этой публикации

Эти примечания к выпуску содержат актуальную информацию о Lenovo Hardware Management Pack для Microsoft System Center Operations Manager.

## <span id="page-4-1"></span>Условные обозначения и терминология

Пункты, начинающиеся с выделенных полужирным шрифтом слов Note (Примечание) или Important (Важно) - это уведомления с конкретными значениями, которые выделяют ключевую информацию.

Примечание: эти замечания содержат важные советы, рекомендации или подсказки.

Важно: эти замечания содержат информацию или советы, которые могут помочь избежать неудобных или сложных ситуаций.

В следующей таблице описаны некоторые термины и сокращения, используемые в настоящем документе.

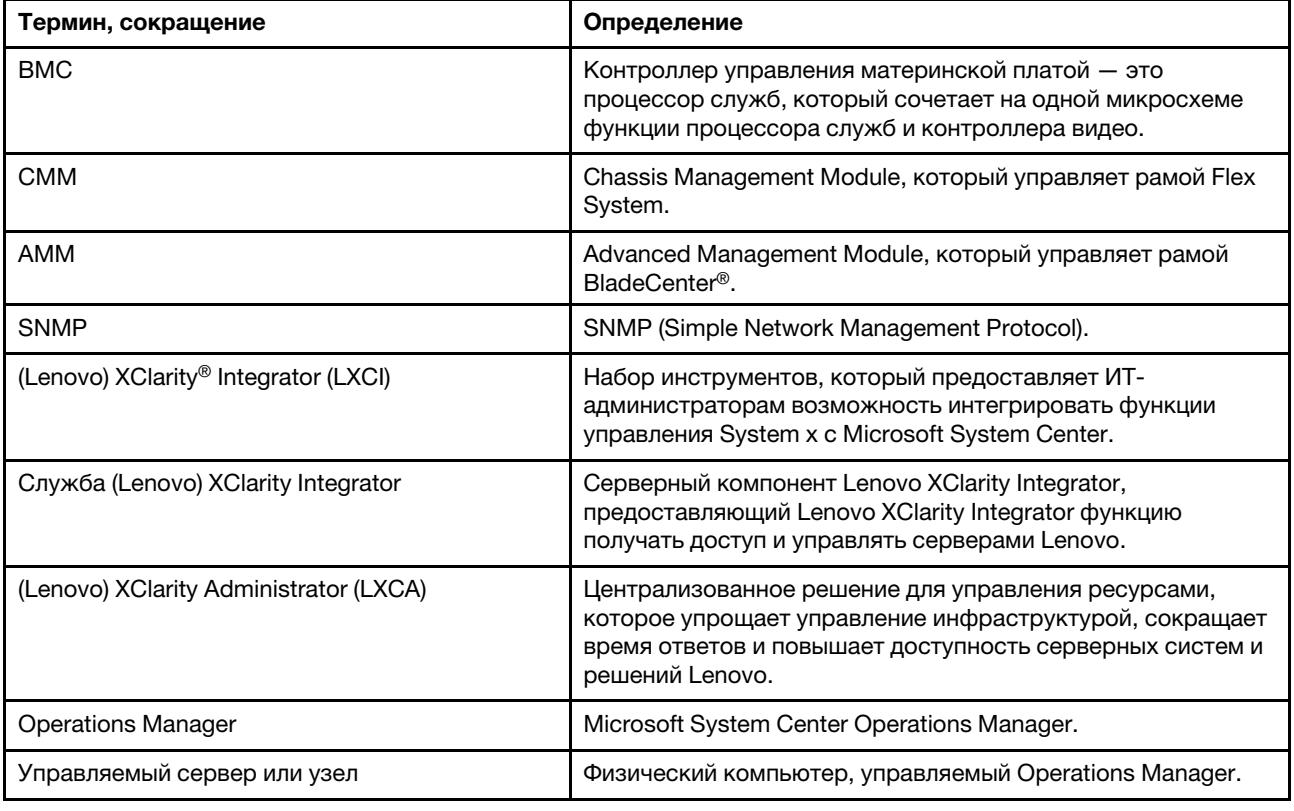

## <span id="page-4-2"></span>Веб-ресурсы

Ниже приведены веб-сайты, где содержатся ресурсы для ознакомления, использования и устранения неполадок на рамах BladeCenter, рамах Flex System, серверах ThinkServer®, ThinkSystem®, серверов System х и инструментах управления системой.

#### **Веб-сайт Lenovo по решениям Microsoft Systems Management для серверов Lenovo**

На этом веб-сайте находятся последние обновления для предложений Lenovo XClarity Integrator для решений управления Microsoft System Center:

• [Веб-сайт Lenovo XClarity Integrator для Microsoft System Center](https://datacentersupport.lenovo.com/documents/lnvo-manage)

#### **Управление системами с помощью решений Lenovo XClarity**

На этом веб-сайте представлен обзор решений Lenovo XClarity, которые позволяют интегрировать оборудование System x и Flex System для обеспечения возможности управления системами:

• [Веб-сайт «Управление системами с решением Lenovo XClarity»](http://www3.lenovo.com/us/en/data-center/software/systems-management/xclarity-integrators/)

#### **Lenovo XClarityФорум и Ideation**

Указанный ниже веб-сайт содержит форум и площадку Ideation по всем продуктам Lenovo XClarity:

- [Форум сообщества Lenovo XClarity \(веб-сайт\)](https://forums.lenovo.com/t5/Lenovo-XClarity/bd-p/xc01_eg)
- [Площадка Ideation Lenovo XClarity \(веб-сайт\)](https://forums.lenovo.com/t5/XClarity-Ideation/idb-p/id_xc_en)

#### **Портал технической поддержки Lenovo**

На этом веб-сайте можно найти сведения о службах поддержки оборудования и программного обеспечения:

• [Веб-сайт портала поддержки Lenovo](http://www.lenovo.com/support)

#### **Lenovo ServerProven**

Это веб-сайт получает сведения о совместимости оборудования с Lenovo серверами ThinkSystem, System x, BladeCenter и Flex System:

• [Веб-сайт совместимости Lenovo ServerProven](https://static.lenovo.com/us/en/serverproven/index.shtml)

#### **Microsoft System Center Operations Manager Веб-сайт**

На этом веб-сайте представлен обзор Microsoft System Center Operations Manager:

• [Веб-сайт Microsoft System Center Operations Manager](https://technet.microsoft.com/library/hh205987.aspx)

# <span id="page-6-0"></span>**Глава 1. Новые возможности версии 7.5.0**

В этом разделе содержатся обзорные сведения о новых функциях в Lenovo Hardware Management Pack для Microsoft System Center Operations Manager v7.5.0.

#### **Поддержка новых функций**

- Поддерживается установка службы XClarity Integrator в отдельных системах.
- Поддерживается несколько серверов управления в одной группе управления и подключение к другому находящемуся в сети серверу управления, если текущий сервер перестает отвечать на команды.
- Поддерживается своевременное обновление данных BMC на сервере управления.
- Обеспечивается высокая доступность (HA) на основе решения HA Windows или VMWare.

Lenovo Hardware Management Pack для Microsoft System Center Operations Manager Примечания к выпуску

# <span id="page-8-1"></span><span id="page-8-0"></span>**Глава 2. Известные ограничения**

### **Проблемы, связанные с установкой, удалением и обновлениями**

В этих разделах рассматриваются проблемы, связанные с установкой, удалением и обновлением Lenovo Hardware Management Pack.

#### • **Не удается войти в службу XClarity Integrator**

Если используется прокси-сервер, выполните одно или несколько из указанных ниже действий.

**Примечание:** чтобы определить, используется ли прокси-сервер, щелкните **Internet Options (Свойства браузера)** ➙ **Connections (Подключения)** ➙ **LAN settings (Настройка сети)** и проверьте, включен ли **Proxy server** (Прокси-сервер).

- Если для прокси-сервера требуются имя пользователя и пароль, перейдите на веб-страницу, используя Internet Explorer. Введите в диалоговом окне свое имя пользователя и пароль и установите флажок **Remember** (Запомнить).
- Если служба XClarity Integrator установлена на том же хосте, что и Lenovo Add-in, установите в окне Internet Options (Свойства браузера) флажок **Bypass proxy server for local addresses** (Не использовать прокси-сервер для локальных адресов).
- Не используйте прокси-серверы.

#### • **Не удалось подключиться к службе XClarity Integrator**

В случае ручного перезапуска служб Lenovo XClarity Integrator или переустановки либо обновления Lenovo XClarity Integrator может возникать проблема невозможности подключения Lenovo XClarity Integrator к службе XClarity Integrator. Это известная проблема, возникающая из-за того, что старые службы не останавливаются.

**Решение.** Вручную остановите службы Lenovo XClarity Integrator и процессы Python, связанные с Lenovo XClarity Integrator, а затем снова запустите службы Lenovo XClarity Integrator.

#### • **Не удалось загрузить модули SQL в кластер базы данных**

Во время установки базы данных PostgreSQL на несколько секунд появляется сообщение об ошибке Failed to load SQL modules into the database cluster (Не удалось загрузить модули SQL в кластер базы данных), которое затем автоматически исчезает.

**Решение.** Эту ошибку можно игнорировать. После завершения установки база данных будет работать правильно.

#### • **Если контроль учетных записей включен, действия, связанные с установкой, завершаются ошибкой, если управление ими осуществляется непосредственно с панели управления или из MSI-файла.**

Если попытаться управлять действиями, связанными с установкой (например, удалением), непосредственно с панели управления или из MSI-файла (Microsoft Windows Installer Package) в Microsoft Windows 2008 или выше при включенном контроле учетных записей, запущенный процесс завершится сбоем. **Решение.** Чтобы выполнить действия, связанные с установкой, либо сначала выключите контроль учетных записей на панели управления, либо воспользуйтесь специальной учетной записью локального администратора.

• **Переопределения, сохраненные в пакете управления по умолчанию, могут помешать удалению** Hardware Management Pack

При попытке удалить Hardware Management Pack из Operations Manager отображается следующее сообщение:

Remove the Default Management Pack first before removing the Management Pack because of dependency. You cannot delete the Management Pack without removing the dependent management packs (Прежде чем удалять пакет управления, удалите пакет управления по умолчанию из-за существующей зависимости. Невозможно удалить пакет управления, не удалив зависимые пакеты управления).

Это сообщение указывает, что по меньшей мере одно переопределение правил или мониторов сохранено в пакете управления по умолчанию. Переопределения сохраняются либо в пакете управления по умолчанию, либо в зависимом пакете управления.

**Решение.** Если в дальнейшем вы планируете использовать эти переопределения, сохраните их в пакете управления, отличном от пакета управления по умолчанию (или пакета управления, указанного в сообщении). После сохранения переопределений удалите пакет управления, который вызывает проблему, из Operations Manager, а затем удалите другие оставшиеся пакеты управления. При импорте Hardware Management Pack обратно в Operations Manager импортируйте сохраненный ранее пакет управления, чтобы восстановить переопределения.

• **Оповещения Script or executable failed to run (Ошибка выполнения скрипта или исполняемого файла) могут возникать в некоторых или многих управляемых системах во время удаления пакета Hardware Management Pack.**

Скрипты пакета Hardware Management Pack в разное время запускаются Operations Manager для агентских управляемых систем.

Если определенный в пакете Hardware Management Pack скрипт выполняется во время удаления Hardware Management Pack, происходит сбой скрипта. Этот сбой вызывает соответствующее оповещение в Operations Manager.

**Решение.** В данной ситуации эти оповещения можно игнорировать. Во избежание сбоев поместите сервер управления в режим обслуживания, прежде чем удалять Hardware Management Pack из Operations Manager.

• **При удалении** Hardware Management Pack **из Operations Manager в Windows Server 2008 может отобразиться оповещение о том, что «выполняется скрипт...»**

Если удалить Hardware Management Pack, пока определенный в Hardware Management Pack скрипт выполняется, отобразится сообщение о том, что в настоящее время выполняется скрипт и вы собираетесь удалить файл, который содержит этот скрипт.

Можно нажать **Ignore (Игнорировать)**, чтобы продолжить удаление, не влияя ни на какие серверы, на которых выполняется скрипт.

**Решение.** Поместите сервер управления в режим обслуживания Operations Manager, прежде чем удалять Hardware Management Pack из Operations Manager.

• **Ошибки отображаются в окне «**Консоль Operations Manager**» сразу после удаления** Hardware Management Pack

Сразу после удаления Hardware Management Pack из Operations Manager в окне «Консоль Operations Manager» может отобразиться ряд ошибок. Это вызвано тем, что графический интерфейс пользователя использует то же представление, что и удаляемый Hardware Management Pack.

Например, ошибка может отображаться так: Invalid Column Name... (Недопустимое имя столбца...) или Collection was modified (Коллекция была изменена).

**Решение.** Игнорируйте эту и все связанные с ней ошибки и обратите внимание, что операция перечисления в этой ситуации, возможно, выполнена не будет.

• **Ошибка Handle count threshold exceeding (Превышено пороговое значение счетчика дескрипторов) отображается после импорта** Hardware Management Pack

На серверах управления Operations Manager может отображаться следующее оповещение после импорта Hardware Management Pack: Handle count threshold exceeding (Превышено пороговое значение счетчика дескрипторов).

Для просмотра сведений об этой ошибке выполните следующие действия:

- 1. Нажмите Performance (Производительность) Windows local Application Health Rollup (Сведение работоспособности локальных приложений Windows) → Performance (Производительность) → Health Service Performance (Производительность службы работоспособности) → Health Service (Служба работоспособности), чтобы открыть службу работоспособности Operations Manager.
- 2. Щелкните **Handle Count Threshold** (Пороговое значение счетчика дескрипторов) и найдите следующее сообщение:

Too many rules and monitors are loaded from all the management packs that this Health Service has been configured with (Слишком много правил и мониторов загружается со всех пакетов управления, с которыми настроена эта служба работоспособности).

Решение. Используйте следующее исправление: Веб-сайт «Служба поддержки Майкрософт: у управляемого приложения большое количество дескрипторов потока и дескрипторов событий в Microsoft .NET Framework 2.0». См. также статью в блоге группы поддержки Microsoft Operations Manager: Блог System Center Operations Manager - OpsMgr 2007.

Решение. Перезапустите Health Service (Служба работоспособности) и сбрасывайте состояние работоспособности вручную всякий раз, когда происходит эта ошибка. Необходимо вручную сбросить health state (состояние работоспособности), однако это лишь временное решение проблемы, поскольку сброс вручную снижает производительность Operations Manager и препятствует непрерывному мониторингу работоспособности.

• Необходимо перезапустить Консоль Operations Manager, чтобы получить доступ к статьям внешней базы знаний для только что установленного Hardware Management Pack

Если оставить Консоль Operations Manager открытой во время установки Hardware Management Pack или изменить путь установки Hardware Management Pack, ссылки на статьи базы знаний об оборудовании не будут доступны, пока вы не перезапустите Консоль Operations Manager.

Эти ссылки отображаются внутри статей базы знаний для мониторов, определенных в Hardware Management Pack, и доступны в качестве задач в области Actions (Действия) представлений состояний Operations Manager.

Решение. Чтобы ссылки указывали на новое расположение статей базы знаний об оборудовании, закройте и снова откройте Консоль Operations Manager.

• Необходимо перезапустить Консоль Operations Manager, чтобы обновить путь к каталогу для удаленного выполнения задач по включению и выключению питания, а также завершению работы блейд-сервера

Если оставить Консоль Operations Manager открытой во время установки Hardware Management Pack, среда Консоль Operations Manager потеряет информацию о пути к каталогу программы для удаленного выполнения задач по включению и выключению питания, а также завершению работы ОС блейд-сервера.

Если %IBM DIR VBS% находится в пути к каталогу программы, когда поступает запрос на удаленное выполнение консольной задачи по включению и выключению питания, а также завершению работы ОС блейд-сервера, отображается следующее сообщение об ошибке:

Input Error: Cannot find script file (Ошибка ввода: невозможно найти файл скрипта)

Решение. Закройте и снова откройте Консоль Operations Manager, чтобы правильно определить новый путь к каталогу программы %IBM\_DIR\_VBS% в среде Консоль Operations Manager.

#### • Диалоговое окно подтверждения удаления блокируется индикатором выполнения.

Если для удаления продукта используется системная панель управления, в конце процесса удаления отображается сообщение с подтверждением. Однако индикатор выполнения программы установки блокирует его, не позволяя подтвердить удаление.

Решение. Возможны два решения.

- Выведите находящееся на заднем плане окно подтверждения удаления в фокус, щелкнув его, а затем нажмите кнопку ОК, чтобы завершить удаление.

- Воспользуйтесь для удаления продукта ярлыком удаления в меню **Start (Пуск)**. При использовании этого метода сообщение с подтверждением не блокируется.
- **Обновление пакетов управления может завершиться сбоем при обновлении с версии 6.2.0 до 6.3.0**

Последним шагом при обновлении Lenovo Hardware Management Pack для Microsoft System Center Operations Manager является обновление пакетов управления в SCOM. Если выполняется обновление с версии 6.2.0, необходимость этого шага может быть обусловлена проблемой System Center Operations Manager.

**Решение.** По окончании обновления вручную удалите все пакеты Lenovo Hardware Management Pack в SCOM. Затем импортируйте пакеты Lenovo Hardware Management Pack, расположенные в папке C:\Program Files\Lenovo\Lenovo Hardware Management Pack\Management Packs.

#### • **При обновлении с версии 6.3.0 или выше до 7.3.0 обновление пакета управления Lenovo Hardware Management Pack для Integrated Management Module завершится сбоем**

При обновлении Lenovo Hardware Management Pack для Microsoft System Center Operations Manager последним действием является обновление пакетов управления в SCOM. При обновлении с версии 6.3.0 или выше до 7.3.0 обновления пакета управления Lenovo Hardware Management Pack для Integrated Management Module завершатся сбоем.

**Решение.** По окончании обновления вручную удалите пакет Lenovo Hardware Management Pack для Integrated Management Module в SCOM. Затем импортируйте пакеты Lenovo Hardware Management Pack, расположенные в папке C:\Program Files \Lenovo\Lenovo Hardware Management Pack\Management Packs\Lenovo.HardwareMgmtPack.IMM2.v2.mp.

## <span id="page-11-0"></span>**Проблемы, связанные с обнаружением сервера и его аппаратных компонентов**

В этих разделах описаны проблемы, связанные с обнаружением сервера или его аппаратных компонентов.

• **Может потребоваться несколько минут, чтобы все аппаратные компоненты отобразились в представлениях состояний** Operations Manager **после добавления управляемой системы в**  Operations Manager

После добавления управляемой системы в Operations Manager может потребоваться 3 минуты или более, прежде чем система отобразится в окне «Консоль Operations Manager». Может потребоваться до 6 часов, чтобы все аппаратные компоненты и все состояния работоспособности были внесены в Operations Manager.

Чтобы ограничить нагрузку на ЦП в управляемых системах в связи с мониторингом работоспособности оборудования, в Lenovo Hardware Management Pack применяется поэтапное обнаружение аппаратных компонентов на серверах. Первоначальное обнаружение только что добавленной системы занимает время.

#### **Решение.**

- В контролируемой лабораторной среде можно переопределить интервалы обнаружения на более короткие (с помощью консоли разработки Operations Manager), чтобы ускорить процесс. Обратите внимание, что такие переопределения необходимо выполнять с осторожностью, чтобы не перегрузить процессор управляемых систем. Сведения о переопределениях см. на странице справки в Интернете по Operations Manager.
- Кроме того, можно периодически обновлять данные в окне «Консоль Operations Manager» вручную, чтобы поддерживать данные консоли в актуальном состоянии.
- **Более старые системы с RSA-II без BMC генерируют в Director Agent 6.1.x и выше критические оповещения о совместимости Director Agent, даже если управляющая программа RSA-II установлена и выполняется**

Director Agent 6.1.х и выше не поддерживает системы, которые имеют только RSA-II и не имеют BMC. В этой ситуации Lenovo Hardware Management Pack намеренно создает оповещения для систем, даже если управляющая система RSA установлена и выполняется без проблем.

Работоспособность оборудования систем в этой ситуации отслеживаться правильно не будет.

Решение. Используйте для систем, которые имеют только RSA-II и не имеют ВМС, службы Director Core Services 5.20.31.

#### • Аппаратные компоненты систем System  $x$  определенного класса не обнаруживаются с помощью драйвера Microsoft IPMI

Чтобы драйвер Microsoft Intelligent Platform Management Interface (IPMI) мог взаимодействовать с контроллером управления материнской платой (BMC), системная BIOS должна предоставлять BMC в выделенном пространстве имен АСРІ.

Для системы, в которой выполняется драйвер Microsoft IPMI, однако отсутствует уровень BIOS, предоставляющий контроллер ВМС в выделенном пространстве имен ACPI, будет создано критическое оповещение, указывающее на необходимость обновления BIOS.

Список новейших серверов System x, которые входят в эту категорию, доступен в разделе http:// www.ibm.com/systems/support/supportsite.wss/docdisplay?brandind=5000008&Indocid=MIGR-5075267.

Решение. Не запускайте эти системы с драйвером Microsoft IPMI. Используйте вместо этого драйвер OSA IPMI.

Примечание: Драйвер OSA IPMI поддерживается в Windows Server 2003 и ниже, но не поддерживается в Windows 2008 и выше. Без подходящего стека IPMI сведения о работоспособности оборудования системы будут недоступны.

#### • Блоки питания, вентиляторы, датчики температуры и датчики напряжения для блейдсерверов не обнаруживаются

B BladeCenter блоки питания, вентиляторы, датчики температуры и датчики напряжения являются общими компонентами рамы. Поскольку блейд-сервер не располагает информацией о чем-либо за пределами сервера, для блейд-сервера не обнаруживаются экземпляры блоков питания, вентиляторов, датчиков температуры или датчиков давления.

Выполните мониторинг BladeCenter с пакетом управления BladeCenter в составе Hardware Management Pack, а затем используйте значение M/T-S/N блейд-сервера, чтобы найти соответствующий BladeCenter и оценить состояние работоспособности общих компонентов BladeCenter.

#### • В системах xSeries 335 со службами Director Core services 5.20.31 блоки питания не обнаруживаются

В системах xSeries 335 со службами Director Core Services 5.20.31 экземпляры блоков питания не обнаруживаются

Решение. В настоящее время недоступно.

#### • Блоки питания в системах IBMSystem x3755 M3 с Director Platform Agent 6.2.1 и выше не обнаруживаются

Экземпляры блоков питания в системах IBMSystem x3755 M3 с Director Platform Agent 6.2.1 и выше не обнаруживаются.

Решение. В настоящее время решение недоступно.

• Некоторые имена контроллеров RAID могут отображаться в виде серийного номера вместо читаемого текста

Названия экземпляров для IBM System Storage (ServeRAID-MR, MegaRAID, ServeRAID-BR или Integrated RAID) могут отображаться в виде серийного номера, а не читаемого текста, как, например, LSI MegaRAID SAS Adapter. Вместо этого в указанных ниже представлениях название может отображаться в виде IBM.500605B000A8F214:

- Сведения об экземпляре
- Анализатор работоспособности
- Источник оповешения

Решение. В настоящее время решение недоступно.

#### • Более старые контроллеры управления (процессоры служб) не обнаруживаются

Более старые процессоры (включая адаптер Advanced Systems Management (ASM) PCI, процессоры ASM (ASMP) и Integrated Systems Management Processor (ISMP)) не обнаруживаются Hardware Management Pack. Однако аппаратные компоненты, которыми управляют эти более старые процессоры служб, все равно можно обнаружить и отслеживать, используя версию Director Agent, которая поддерживает эти конфигурации (например, 5.20.31).

Решение. Чтобы обеспечить полный охват работоспособности оборудования для своей ИТинфраструктуры, выполните обновление системы и убедитесь в наличии в новой системе процессора служб контроллера управления материнской платой (ВМС), адаптера Remote Supervisor Adapter (RSA) II или модуля Integrated Management Module (IMM). Кроме того, установите для контроллера управления новейшую поддерживаемую микропрограмму.

#### • Пределы ограничения мощности на компьютерах с несколькими узлами и экземплярами

Задача Set Power Capping (Задать ограничение мощности) в Microsoft System Center Operations Мападег не поддерживает системы питания с несколькими узлами или экземплярами, например серверы с двумя узлами и серверы с подключенным блоком расширения памяти МАХ5. В системах с несколькими узлами задача Set Power Capping (Задать ограничение мощности) влияет только на первый или основной узел в системе, а все соответствующие данные об ограничении мощности применяются только к первому или основному узлу.

Если попытаться выполнить задачу Set Power Capping (Задать ограничение мощности) в системе с несколькими экземплярами и подключенным модулем МАХ5, задача может завершиться ошибкой с универсальным кодом 255 (указывающим на то, что ошибка связана с микропрограммой). Ограничение мощности невозможно задать в системе с подключенным модулем МАХ5 (для этого необходимо сначала отключить МАХ5 от сервера).

• Значение Power Capping Capable (Возможно ограничение мощности) является ложным, хотя другие свойства Power Capping (Ограничение мощности), такие как Power Maximum (Максимальная мощность), Power Minimum (Минимальная мощность) или Power Cap (Ограничение энергопотребления), имеют ненулевые значения

Свойство Power Capping Capable - это единственное свойство, которое указывает, возможно ли ограничение мощности сервера. Свойства ограничения мощности некоторых серверов могут иметь ненулевые значения, такие как Power Maximum (Максимальная мошность). Power Minimum (Минимальная мощность) или Power Cap (Ограничение энергопотребления), несмотря на то что они не поддерживают ограничение мощности.

Эти ненулевые значения не указывают на то, что возможно ограничение мощности сервера. Если на сервере необходима функция Power Capping (Ограничение мощности), изучите разделы «Установка IBM Power CIM Provider» и «Устранение неполадок» Руководства по установке и использованию Lenovo Hardware Management Pack для Microsoft System Center Operations Manager.

• Параметры Power Maximum (Максимальная мощность). Power Minimum (Минимальная мощность) или Power Cap (Ограничение энергопотребления) имеют нулевые значения

Иногда Lenovo Hardware Management Pack не удается собрать подходящие свойства Power Capping из-за исключения IBM Power CIM Provider на управляемом сервере.

Решение. Если на сервере необходима функция Power Capping (Ограничение мощности), выполните следующие действия, чтобы разрешить проблему.

- Перезагрузите управляемый сервер.

- Если перезагрузка управляемого сервера не сработает, см. разделы «Установка IBM Power CIM Provider» и «Устранение неполадок» Руководства по установке и использованию Lenovo Hardware Management Pack для Microsoft System Center Operations Manager.
- Задача Set Power Capping (Задать ограничение мощности) не работает на консоли SCOM

Задача Set Power Capping (Задать ограничение мощности) может завершиться ошибкой, потому что параметр PowerCapping не включен. Отобразится следующее сообщение: ERROR - Failed to enable Power Capping (ОШИБКА - не удалось включить ограничение мощности).

Решение. Выполните следующие действия.

- 1. При попытке включения параметра PowerCapping убедитесь, что значение Pcap находится в диапазоне Pmax-Pmin.
- 2. Перезагрузите управляемый сервер.
- 3. Переустановите IBM Power CIM Provider на управляемом сервере.

Если после выполнения этих действий задача PowerCapping по-прежнему не будет работать, установите нужное значение вручную, следуя инструкциям в разделе «Устранение неполадок» Руководства по установке и использованию Lenovo Hardware Management Pack для Microsoft System Center Operations Manager.

## <span id="page-14-0"></span>Проблемы, связанные с мониторингом работоспособности серверного оборудования

В этих разделах описаны проблемы, связанные с мониторингом работоспособности сервера или его аппаратных компонентов.

Важно обеспечить наличие актуальной версии системной микропрограммы для BIOS/UEFI, BMC/IMM и других компонентов. Актуальные версии системных микропрограмм доступны здесь: Веб-сайт портала поддержки Lenovo.

#### • Для определенных событий памяти и процессора создаются дублирующиеся активные оповещения

Korga Operations Manager получает определенные события памяти и процессора, он создает два дублирующихся активных оповещения, потому что одно и то же событие обрабатывается несколькими мониторами.

Решение. В настоящее время решение недоступно.

#### • Не все события, связанные с оборудованием, включаются в отчет для всех систем

Мониторинг работоспособности зависит от аппаратных возможностей, уровня поддержки микропрограммы и уровня поддержки программного обеспечения управления. В качестве примера можно привести следующее: в некоторых системах несколько физических источников питания, но не все источники питания оснащены инструментальными средствами и управляемы.

События, связанные с работоспособностью оборудования, связаны с конкретными аппаратными платформами. Не все события, связанные с оборудованием, поддерживаются как включаемые в отчет на всех аппаратных платформах.

Это нормальное поведение для Lenovo Hardware Management Pack.

Решение. Чтобы обеспечить полный охват работоспособности оборудования для своей ИТинфраструктуры, выполните обновление системы и убедитесь в наличии в новой системе процессора служб контроллера управления материнской платой (ВМС), адаптера Remote Supervisor Adapter (RSA) II или модуля Integrated Management Module (IMM). Кроме того, установите для контроллера управления новейшую поддерживаемую микропрограмму.

• Если в управляемой системе закончится временное дисковое пространство, это может помешать мониторингу работоспособности и отправке оповещений о событиях

Lenovo Hardware Management Pack отслеживает работоспособность системы с использованием клиентских скриптов и требует наличия рабочего временного дискового пространства в управляемой системе. Рабочее временное дисковое пространство управляется службой работоспособности Operations Manager. Если это рабочее пространство отсутствует, сценарии в Hardware Management Pack выполняться не могут; следовательно, правильно обнаружить и сообщить состояние работоспособности модулю Operations Manager невозможно.

Рабочее временное дисковое пространство по умолчанию выделяется из папки %TEMP% в управляемой системе для учетной записи локальной системы.

Примечание: учетная запись локальной системы - это учетная запись пользователя, от имени которой выполняется служба работоспособности Operations Manager. Не существует четких рекомендаций по минимальному объему дискового пространства, которое необходимо зарезервировать для управляемых систем.

При возникновении такой ситуации журналы событий Windows в управляемой системе для Operations Manager будут содержать записи, похожие на следующие примеры.

#### - Пример 1

Event Type: Warning Event Source: Health Service Modules Event Category: None Event ID: 10363 Date: 4/20/08 Time: 17:24:04 User: N/A Computer: A-X3650-RAID Description: Module was unable to enumerate the WMI data

Error: 0x80041032 Details: Call cancelled

Это повлияло на один или несколько рабочих процессов.

Workflow name: many Instance name: many Instance ID: many Management group: scomgrp1

Дополнительные сведения см. в разделе Веб-сайт «Служба поддержки Майкрософт: центр событий и сообщений об ошибках».

#### $-$  Пример 2

Evront Type: Event Source: Health Service Modules Event Category: None D4*t20/08* Event ID: 9100 **Im25:33**  $N$ *s* $Ar:$ Computer: A-X3650-RAID Description: An error occurred on line 105 when executing script 'MOM Backward Compatibility Service State Monitoring Script' Source: Microsoft VBScript runtime error Description: ActiveX component can't create object: 'GetObject'

Это повлияло на один или несколько рабочих процессов.

Workflow name: System.Mom.BackwardCompatibility.ServiceStateMonitoring Instance name: a-x3650-raid.Lab54.local Instance ID: {EE77E6E4-5DC5-F316-AOCA-502E4CBFCB97} Management group: scomgrp1

Дополнительные сведения см. в разделе Веб-сайт «Служба поддержки Майкрософт: центр событий и сообщений об ошибках».

Решение. Отслеживайте свободное дисковое пространство в папке %ТЕМР% управляемой системы для учетной записи локальной системы и по мере необходимости увеличивайте объем свободного дискового пространства.

• Некоторые связанные с оборудованием оповещения требуют сброса состояния работоспособности вручную

Lenovo Hardware Management Pack может автоматически сбросить состояние работоспособности аппаратных компонентов для большинства аппаратных оповещений. Сброс происходит, если в оповещениях достаточно конкретной информации, чтобы определить, целесообразно ли сбросить состояние работоспособности компонента.

Однако в некоторых случаях информация о физическом состоянии слишком обобщена и не позволяет Hardware Management Pack определить, было ли разрешено физическое состояние и связана ли проблема с безопасностью. В этом случае ИТ-администратор должен подтвердить сброс вручную.

В следующих примерах показаны категории проблем с физическим оборудованием, требующие сброса состояний работоспособности вручную.

- Проблемы, указывающие на возможное нарушение безопасности физических систем
- Аппаратные проблемы, связанные с массивами RAID или дисковыми накопителями
- Аппаратные проблемы, о которых нет достаточно конкретной информации (например, сообщение об общей ошибке процессора)
- Аппаратные проблемы, которые относятся к конкретной аппаратной платформе, например невозможность обнаружить перегрев процессора с помощью датчика температуры вне микросхемы процессора

Решение. См. статьи базы знаний о Hardware Management Pack по каждому монитору и оповещению, чтобы узнать, требует ли оповещение или состояние монитора сброса состояния работоспособности вручную.

• Оповещения и события автономной системы управления не отображаются в окне «Консоль Operations Manager» до тех пор, пока управляемая система снова не подключится к сети и не **восстановит подключение к** Operations Manager

Все оповещения, события и изменения состояния системы управления на основе агента зависят от локальной службы работоспособности Microsoft для управляемой системы, которая осуществляет взаимодействие с сервером Operations Manager. Если сетевое подключение между сервером Operations Manager и управляемой системой нарушено или если управляемая система по какойлибо причине отключается от сети, сервер Operations Manager не получает никаких оповещений или событий.

Как только сетевое подключение восстанавливается, оповещения и события, которые ранее были записаны локально в управляемой системе, отправляются на сервер Operations Manager.

Когда связь между управляемыми системами и сервером Operations Manager полностью налаживается, представления Operations Manager могут содержать устаревшие оповещения и события из ранее отключенных систем.

Решение. Не требуется.

• Автономная ошибка укажет на отключение сетевых карт в управляемых системах, даже если эта функция отключена в Windows

Что касается сетевых карт, которые были отключены в Windows (через панель управления или другими средствами), Lenovo Hardware Management Pack все равно сообщает об ошибке и отправляет оповещение для физически отключенной сетевой карты (несмотря на то что эта функция отключена явным образом).

Hardware Management Pack отслеживает физическое состояние сетевых карт, не учитывая их связь с системой Windows.

**Решение.** В настоящее время решение отсутствует, однако можно отключить монитор автономных оповещений о сетевой карте, чтобы игнорировать эти ошибки. Сведения об отключении монитора см. в справке в Интернете по Operations Manager.

• **В разных версиях IBM Director Agent одним и тем же событиям, связанным с оборудованием, может присваиваться разная серьезность**

Director Core Services 5.20.31 может относить некоторые события, связанные с оборудованием, к числу критических ошибок, а Director Platform Agent 6.2.1 и выше — к числу предупреждений.

**Решение.** В настоящее время решение недоступно.

• **Все события, созданные с помощью инструмента WinEvent, включаются в отчет одного монитора**

Единственное назначение инструмента WinEvent (WinEvent.exe) в составе Director Agent 5.20. $x$ проверять подключение управляемой системы к Operations Manager через Lenovo Hardware Management Pack. WinEvent не вносит всю актуальную информацию, необходимую для моделирования реальных событий, связанных с оборудованием. Следовательно, все события, созданные с помощью инструмента WinEvent, включаются в отчет одного монитора в Hardware Management Pack.

**Решение.** В настоящее время решение недоступно.

• **Неисправленные ошибки, которые генерируются с помощью WinEvent из IBM Director Agent 5.10.x, включаются в периодические отчеты регулярного мониторинга проверки работоспособности (даже после удаления из** Operations Manager **вручную)**

В IBM Director Agent 5.10.x, ошибка, созданная с помощью WinEvent (WinEvent.exe), также влияет на внутреннее состояние работоспособности, поддерживаемое внутри Director Agent для соответствующего аппаратного компонента. Сохраненное состояние влияет на соответствующее состояние работоспособности, о котором сообщает регулярный мониторинг проверки работоспособности для этого компонента. Следовательно, даже после удаления соответствующей ошибки из Operations Manager вручную регулярный мониторинг проверки работоспособности продолжает сообщать об этой ошибке до тех пор, пока она не будет удалена на уровне Director Agent.

В IBM Director Agent 5.20.x и выше события, созданные с помощью WinEvent, не влияют на состояние работоспособности, поддерживаемое внутри Director Agent для этого аппаратного компонента.

**Решение.** Воспользуйтесь файлом WinEvent.exe для создания парного события (события с тем же идентификатором) с уровнем серьезности 0, чтобы удалить состояние ошибки, поддерживаемое в Director Agent для этого аппаратного компонента. Кроме того, удалите все неисправленные ошибки, созданные WinEvent.exe, удалив файл IBM\director\cimom\data\health.dat и все файлы IBM \director\cimom\data\health.dat\\*.evt в управляемой системе, а затем перезапустите систему.

• **В** Operations Manager **не создается никаких событий в связи с входом в** Remote Supervisor Adapter **II и выходом из него**

В Operations Manager не создается никаких событий при входе в Remote Supervisor Adapter II и выходе из него.

**Решение.** Установите новейшую микропрограмму для Remote Supervisor Adapter II.

• **В** Operations Manager **не создается никаких оповещений, если журнал событий RSA-II полон или переполнен**

В Operations Manager не создается никаких оповещений, если журнал событий RSA-II полон или переполнен.

**Решение.** Установите новейшую микропрограмму для Remote Supervisor Adapter II.

• **Удаление драйвера OSA IPMI не разрешает ожидаемую ошибку software missing (программное обеспечение отсутствует)**

Удаление драйвера OSA IPMI из управляемой системы вызывает предупреждение software failed (сбой программного обеспечения), а не ошибку software missing (программное обеспечение отсутствует) до тех пор, пока система не будет перезагружена. Причиной этой ошибки является несоответствие драйвера OSA IPMI стандарту Windows Plug-and-Play. Пока устройство не будет перезагружено, драйвер будет находиться с ядре системы Windows, несмотря на то что он уже удален.

Решение. Используйте драйвер Microsoft IPMI вместо драйвера OSA IPMI для систем, указанных на сайте поддержки IBM. Драйвер Microsoft IPMI можно установить в Windows Server 2003 R2 в качестве дополнительного компонента для управления оборудованием, а в Windows Server 2008 и выше этот драйвер устанавливается автоматически.

• Внешние статьи баз знаний по оборудованию об Hardware Management Pack недоступны на сервере управления Operations Manager, если на нем не установлен Hardware Management Pack

При использовании консоли «Консоль Operations Manager» на сервере без установленного Lenovo Hardware Management Pack внешние базы знаний об аппаратных оповещениях недоступны.

Hardware Management Pack необходимо установить вручную, чтобы статьи базы знаний по IBM были доступны в окне «Консоль Operations Manager».

Решение. Чтобы получить доступ к аппаратным базам знаний, воспользуйтесь консолью Operations Manager 2007 на сервере управления с установленным Hardware Management Pack.

• Диаграмма данных питания System х недоступна для многоузловых серверов

Диаграмма данных питания System x, отслеживающая сведения о питании многоузловых серверов, не поддерживается в этом выпуске для следующих систем: System x3850 X5, System X iDataPlex® dx360 M4.

<span id="page-18-0"></span>Решение. Используйте традиционные способы для отслеживания данных питания.

## Проблемы, связанные с обнаружением BladeCenter и его модулей

В этих разделах рассматриваются проблемы, связанные с обнаружением BladeCenter и его модулей.

Очень важно иметь микропрограмму последнего уровня для BladeCenter Advanced Management Module (AMM). Если уровень микропрограммы для AMM устарел, это может препятствовать обнаружению всех модулей. Сведения об обновлении версии микропрограммы для AMM см. в pasgene http://pic.dhe.ibm.com/infocenter/director/v5r2/index.jsp?topic=/bofm\_1.00/ btp0\_bofm\_t\_upgrading\_ firmware.html

Кроме того, для правильного обнаружения и мониторинга BladeCenter необходимо правильно настроить параметры SNMP BladeCenter. Выполните инструкции в Руководстве пользователя Lenovo Hardware Management Pack для Microsoft System Center Operations Manager, чтобы настроить параметры SNMP для BladeCenter, и используйте мастер обнаружения Operations Manager, чтобы обнаружить BladeCenter в качестве сетевого устройства.

• Сервер управления с несколькими сетевыми картами может не всегда надежно обнаруживать BladeCenter, если между BladeCenter AMM и сервером управления несколько сетевых подключений

Если BladeCenter не отображается как сетевое устройство в окне «Консоль Operations Manager» после обнаружения и сервер управления для обнаружения имеет несколько сетевых соединений с BladeCenter AMM, на обнаружение будет влиять проблема, связанная с привязкой SNMP к нескольким сетевым картам. В результате обнаружение BladeCenter может не всегда выполняться должным образом.

Решение. Используйте только одно сетевое подключение между сервером управления и BladeCenter AMM, отключив все остальные сетевые карты на сервере управления или используя другие способы отключения сетевых карт от АММ.

#### • **Полное обнаружение** BladeCenter **требует достаточно времени**

По окончании обнаружения сетевого устройства для BladeCenter может пройти до 2 часов, прежде чем начнется обнаружение модуля BladeCenter. Кроме того, может потребоваться до 6 часов на обнаружение модуля BladeCenter, инициализации первоначального состояния работоспособности и полного заполнения всех состояний и свойств в окне «Консоль Operations Manager».

**Решение.** Можно переопределить значения интервала мониторинга по умолчанию и указать более короткий интервал. Дополнительные сведения о переопределениях см. на странице справки в Интернете по Operations Manager.

### <span id="page-19-0"></span>**Проблемы, связанные с мониторингом работоспособности BladeCenter**

В этих разделах рассматриваются проблемы, связанные с мониторингом работоспособности BladeCenter.

Очень важно иметь микропрограмму последнего уровня для BladeCenter Advanced Management Module (AMM). Если уровень микропрограммы для AMM устарел, это может препятствовать получению всех необходимых состояний работоспособности. Сведения об обновлении микропрограммы AMM см. в разделе [http://pic.dhe.ibm.com/infocenter/director/v5r2/index.jsp?topic=/bofm\\_](http://pic.dhe.ibm.com/infocenter/director/v5r2/index.jsp?topic=/bofm_1.00/btp0_bofm_t_upgrading_firmware.html) [1.00/ btp0\\_bofm\\_t\\_upgrading\\_firmware.html](http://pic.dhe.ibm.com/infocenter/director/v5r2/index.jsp?topic=/bofm_1.00/btp0_bofm_t_upgrading_firmware.html).

Для правильного мониторинга BladeCenter необходимо правильно настроить параметры SNMP BladeCenter. Изучите эти параметры, следуя инструкциям из Руководства пользователя Lenovo Hardware Management Pack для Microsoft System Center Operations Manager по заданию параметров SNMP BladeCenter.

• Operations Manager **2007 не удается получить данные ловушки SNMP в Windows Server 2008**

Если можно успешно обнаружить BladeCenter с сервером управления Operations Manager с Windows Server 2008, ловушки SNMP из BladeCenter могут не распространиться на Operations Manager, если соответствующий пакет исправлений для Systems Center Operations Manager 2007 не установлен.

Дополнительные сведения см. в разделе [Веб-сайт «Служба поддержки Майкрософт: System Center](http://support.microsoft.com/kb/958936/en-us) [Operations Manager 2007 не удается получить данные ловушки SNMP при использовании компьютера](http://support.microsoft.com/kb/958936/en-us)  [под управлением Windows Server 2008 или Windows Vista в качестве прокси-агента для устройств](http://support.microsoft.com/kb/958936/en-us) [SNMP».](http://support.microsoft.com/kb/958936/en-us)

**Решение.** Установите пакет исправлений для Windows Server 2008 на сервере управления Operations Manager, предназначенном для управления BladeCenter.

#### • **Критическое оповещение о создании ловушки SNMP создается для каждого события**  BladeCenter **независимо от серьезности, если импортируется библиотека мониторинга сетевых устройств Microsoft**

Пакет управления библиотеки мониторинга сетевых устройств Microsoft System Center для System Center Essentials 2007 обрабатывает каждую получаемую ловушку SNMP как критическую ошибку и не фиксирует достаточно релевантных данных от ловушки SNMP. Этот пакет управления не управляет BladeCenter и может стать причиной путаницы для ИТ-администраторов.

**Решение.** Удалите пакет управления библиотеки мониторинга сетевых устройств из Operations Manager.

#### • **Модули хранения** BladeCenter **не отслеживаются**

Модули хранения BladeCenter не отлеживаются с помощью Lenovo Hardware Management Pack.

**Решение.** Для управления модулями хранения BladeCenter и их дисковыми накопителями используйте модуль коммутации RAID SAS Switch Module (RSSM) в BladeCenter.

#### • **Удаление основного модуля управления в** BladeCenter **не создает оповещение для** Operations Manager

Основной модуль управления BladeCenter не может создать оповещение для Operations Manager, если он физически удален из BladeCenter, поскольку исходное подключение к соответствующему серверу управления Operations Manager больше не существует.

**Примечание:** Резервный модуль управления должен иметь IP-адрес, отличный от IP-адреса основного модуля управления.

**Решение.** Настройте Operations Manager для мониторинга резервного модуля управления в дополнение к основному. Несмотря на то что вы пропустите событие удаления основного модуля управления, вы сохраните полный охват мониторинга работоспособности BladeCenter. Необходимо временно сделать резервный модуль управления активным, пока BladeCenter добавляется для управления с помощью резервного модуля управления.

• **Блейд-серверы** BladeCenter **с несколькими разъемами упоминаются в отчете как серверы с одним разъемом**

Если AMM BladeCenter выполняется на уровне микропрограммы BPET50C, блейд-серверы BladeCenter с несколькими разъемами упоминаются в отчете как серверы с одним разъемом.

**Решение.** Обновите микропрограмму AMM до уровня BPET54D или выше или вернитесь к более низкому уровню, BPET48N. См. [http://pic.dhe.ibm.com/infocenter/director/v5r2/index.jsp?topic=/bofm\\_](http://pic.dhe.ibm.com/infocenter/director/v5r2/index.jsp?topic=/bofm_1.00/btp0_bofm_t_upgrading_firmware.html)  [1.00/ btp0\\_bofm\\_t\\_upgrading\\_firmware.html](http://pic.dhe.ibm.com/infocenter/director/v5r2/index.jsp?topic=/bofm_1.00/btp0_bofm_t_upgrading_firmware.html).

• **Модуль носителей** BladeCenter **сообщает пустые значения для артикула и серийного номера лотка носителей**

Модуль носителей BladeCenter сообщает пустые значения для артикула и серийного номера лотка носителей.

**Решение.** Обновите микропрограмму AMM до последнего уровня. См. раздел [http://](http://pic.dhe.ibm.com/infocenter/director/v5r2/index.jsp?topic=/bofm_1.00/btp0_bofm_t_upgrading_firmware.html) [pic.dhe.ibm.com/infocenter/director/v5r2/index.jsp?topic=/bofm\\_1.00/ btp0\\_bofm\\_t\\_upgrading\\_firmware.html](http://pic.dhe.ibm.com/infocenter/director/v5r2/index.jsp?topic=/bofm_1.00/btp0_bofm_t_upgrading_firmware.html).

#### • BladeCenter **может не отправлять все ловушки SNMP, если AMM перегружен**

В экстремальных условиях может происходить перегрузка модуля AMM BladeCenter, в результате чего он не сможет отправлять все ловушки SNMP, необходимые для отправки отчетов пакетом Hardware Management Pack диспетчеру Operations Manager.

**Примечание:** Такие случаи экстремальной активности являются достаточно редкими и возникают только в чрезвычайных условиях, таких как катастрофический сбой всех компонентов рамы BladeCenter.

• **Имя модуля носителей** BladeCenter **может быть указано как недоступное в течение определенного времени**

Сбор имени модуля носителей BladeCenter происходит через определенные интервалы. Поскольку источник оповещения для модуля носителей — это имя модуля, источник оповещения для только что вставленного модуля носителей может отображаться как недоступный для оповещений, которые возникают в период между вставкой модуля и временем сбора имени модуля в следующий интервал.

<span id="page-20-0"></span>**Решение.** В настоящее время решение недоступно.

### **Проблемы, связанные с обнаружением BMC**

В этом разделе рассматриваются проблемы, связанные с обнаружением BMC.

• **При вызове задачи компьютера с Windows Discover BMC (Обнаружить BMC) может возникнуть ошибка приложения** 

При вызове задачи компьютера с Windows Discover BMC (Обнаружить BMC) может возникнуть следующая ошибка приложения:

Приложение: %IBM\_DIR\_VBS%\EndpointDiscovery.exe Сообщение об ошибке: система не может найти указанный файл.

**Решение.** Добавьте новую переменную среды IBM\_DIR\_VBS со значением, указанным в качестве папки установки Lenovo Hardware Management Pack, а затем перезагрузите систему.

• **Если контроль учетных записей включен, обнаружение BMC через консоль SCOM может завершиться сбоем, если консоль SCOM запущена не от имени локального администратора**

Если вы попытаетесь обнаружить BMC через консоль SCOM, нажав кнопку **Discover BMC**  (Обнаружить BMC) при включенном контроле учетных записей, процедура обнаружения может завершиться сбоем.

**Решение**. Чтобы обнаружить BMC, либо сначала выключите контроль учетных записей на панели управления, либо запустите консоль SCOM от имени локального администратора.

• **Прошедший предварительную аутентификацию контроллер BMC может терять подключение, находясь под управлением Lenovo XClarity Administrator**

После выполнения с помощью Lenovo XClarity Administratorопераций управления контроллером BMC, к которому ранее был запрошен доступ с использованием локальной учетной записи BMC в Lenovo XClarity Integrator, программное обеспечение Lenovo XClarity Integrator теряет доступ к этому BMC.

После выполнения программным обеспечением Lenovo XClarity Administrator операций управления контроллером BMC это программное обеспечение отключает все локальные учетные записи BMC. Поэтому Lenovo XClarity Integrator не может получить доступ к данному контроллеру BMC с использованием локальной учетной записи BMC, предоставленной ранее.

**Решение.** Используйте учетную запись, созданную в Lenovo XClarity Administrator, чтобы снова запросить доступ к BMC в Lenovo XClarity Integrator.

### <span id="page-21-0"></span>**Проблема, связанная с регистрацией Lenovo XClarity Administrator**

В этих разделах описана проблема, связанная с регистрацией Lenovo XClarity Administrator.

• **Не удается зарегистрировать Lenovo XClarity Administrator с адресом IPv6**

Если для регистрации Lenovo XClarity Administrator используется адрес IPv6, отображается сообщение Loading, Please wait ... (Выполняется загрузка, подождите...), однако больше ничего не происходит, потому что Lenovo XClarity Integrator Unified Service не удалось получить цепочку сертификатов от адреса IPv6. Эта проблема является ограничением Lenovo XClarity Integrator.

**Решение.** Чтобы решить проблему, вручную загрузите сертификат из Lenovo XClarity Administrator и добавьте его в Lenovo XClarity Integrator, нажав **Manage trusted certificates (Управление доверенными сертификатами)** ➙ **Add (Добавить)**.

#### • **Не удается импортировать сертификат Lenovo XClarity Administrator при использовании Internet Explorer 10**

При импорте вручную Lenovo XClarity Administrator файла сертификата (PEM) в Lenovo XClarity Integrator операция импорта может завершиться сбоем с отображением сообщения: Fail to upload certificate file (Сбой отправки файла сертификата). Это известная проблема при использовании Internet Explorer 10.

**Решение.** Для решения этой проблемы выполните одно из следующих действий:

- Обновите Internet Explorer до более поздней версии или используйте другой веб-браузер.
- При импорте сертификата выберите **Paste certificate in PEM format** (Вставить сертификат в формате PEM). Не используйте для добавления сертификата функцию **Add from a file (PEM)**  (Добавить из файла (PEM)).

## <span id="page-22-0"></span>**Советы по Operations Manager**

В этих разделах содержатся советы и наблюдения по Operations Manager.

• **Объекты, обнаруженные с пакетом управления, могут не отображаться в окне «**Консоль Operations Manager**», если соответствующий пакет управления будет удален и импортирован повторно слишком быстро**

Если вы не хотите ждать достаточно долго, прежде чем импортировать файлы пакета управления повторно, управляемые системы, которые ранее были добавлены в Operations Manager, могут не отображаться в окне «Консоль Operations Manager».

Подробные сведения об этой проблеме см. в разделе [Служба поддержки Майкрософт: отсутствие](https://support.microsoft.com/kb/943307) [данных обнаружения после удаления и повторного импорта пакета управления в Microsoft System](https://support.microsoft.com/kb/943307)  [Center Operations Manager 2007](https://support.microsoft.com/kb/943307).

См. раздел «Разрешение» этой статьи базы знаний Майкрософт.

• **Управляемые серверы могут иметь разные состояния работоспособности, если управление ими осуществляется в нескольких группах управления**

При управлении серверами, которые относятся к нескольким группам управления Operations Manager, необходимо убедиться, что для всех групп управления, к которым относятся эти серверы, используется одна и та же версия Hardware Management Pack. В противном случае состояния работоспособности или оповещения для этих серверов могут быть несогласованными.

Поскольку некоторые состояния работоспособности, управление которыми осуществляет Hardware Management Pack, обновляются с регулярными интервалами, иногда у одного сервера будут разные состояния работоспособности в разных группах управления.

Убедитесь, что пакеты управления во всех группах управления имеют одну и ту же версию.

#### • **Может потребоваться больше, чем несколько минут, чтобы изменения состояния распространились до самого верхнего уровня**

Консоль Operations Manager может потребоваться определенное время, чтобы отразить окончательное развернутое состояние объекта наивысшего уровня.

Выполняйте обновления вручную, нажимая клавишу F5, чтобы принудительно отобразить в окне «Консоль Operations Manager» новейшие данные. Кроме того, актуальное состояние работоспособности объекта доступно в его представлении Detail state (Подробные сведения о состоянии).

• **Данные могут не отображаться в представлениях состояний** Operations Manager **после прокрутки влево и вправо**

Данные в представлениях состояний работоспособности могут не отображаться, если вы часто выполняете прокрутку влево и вправо, чтобы просмотреть все столбцы представления состояний.

Выполняйте обновления вручную, нажимая клавишу F5, чтобы принудительно отобразить в окне «Консоль Operations Manager» новейшие данные.

• **После сброса состояний работоспособности с помощью консоли «**Консоль Operations Manager**» для отражения актуального состояния работоспособности может потребоваться две минуты или более**

После использования службы работоспособности для сброса состояний работоспособности может потребоваться две минуты или более, чтобы выполнить развертывание до самого верхнего представления состояний и отразить текущее состояние работоспособности.

Выполняйте обновления вручную, нажимая клавишу **F5**, чтобы принудительно отобразить в окне «Консоль Operations Manager» новейшие данные.

#### • Значение свойства Path для некоторых объектов Operations Manager может отображаться как пустое или неверное

Значение свойства Path для некоторых объектов Operations Manager может отображаться в представлении State list (Список состояний) как пустое или неправильное.

#### - Блейд-серверы Lenovo System x и x86/x64

Свойство Path для некоторых классов объектов может быть пустым. Свойство Path для всех систем в представлении Root Computers (Корневые компьютеры) имеет пустое значение, однако свойство Path name этих объектов не является пустым. Hardware Management Pack не переопределяет свойство Path явным образом для всех создаваемых объектов. Свойство Path объекта может быть пустым, если объект основан на пустом классе и Hardware Management Раск не переопределяет его значение явным образом.

#### - Pama Lenovo BladeCenter pama Lenovo Flex System

Значение свойства Path Paмa BladeCenter верно в представлении Details (Сведения) области Monitoring (Мониторинг) Operations Manager, но значение на вкладке State view (Представление состояний) может быть неверным.

Проверьте значение в представлении Details (Сведения) консоли «Консоль Operations Manager», прежде чем использовать значение Path в представлении State list (Список состояний).

• Представления и столбцы в представлениях состояний Operations Manager не возвращаются к параметрам по умолчанию после удаления и повторного импорта пакета управления

Kонсоль Operations Manager использует фиксированные параметры для персонализированных представлений, которые используются из сеанса в сеанс. Система запоминает такие представления, даже если удалить и повторно импортировать Hardware Management Pack.

Щелкните Revert to default (Вернуть значения по умолчанию) при персонализации представления с помощью R2 Microsoft System Center Operations Manager 2007.

• При установке агента Operations Manager 2007 с пакетом обновления 1 (SP1) на компьютере с Windows 7 или Windows Server 2008 R2 отобразится следующее оповещение типа «предупреждение»: Processing backlog events taking long time error (Ошибка, связанная с тем, что обработка событий журнала невыполненных работ занимает слишком много времени)

Если агент Operations Manager 2007 с пакетом обновления 1 (SP1) устанавливается на компьютере с Windows 7 или Windows Server 2008 R2, в журнале фиксируется событие EventID 26017.

После этого отображается следующее оповещение типа «предупреждение»: Processing backlog events taking long time error (Ошибка, связанная с тем, что обработка событий журнала невыполненных работ занимает слишком много времени).

Никакого решения не требуется. Проигнорируйте эти события или выполните обновление до Operations Manager 2007 R2, Дополнительные сведения см. в разделе Веб-сайт «Служба поддержки Майкрософт: поддержка Windows Server 2008 R2 и Windows 7 в System Center Operations Manager 2007».

# <span id="page-24-0"></span>**Приложение A. Замечания**

Lenovo может предоставлять продукты, услуги и компоненты, описанные в этом документе, не во всех странах. Сведения о продуктах и услугах, доступных в настоящее время в вашем регионе, можно получить у местного представителя Lenovo.

Ссылки на продукты, программы или услуги Lenovo не означают и не предполагают, что можно использовать только указанные продукты, программы или услуги Lenovo. Допускается использовать любые функционально эквивалентные продукты, программы или услуги, если при этом не нарушаются права Lenovo на интеллектуальную собственность. Однако при этом ответственность за оценку и проверку работы других продуктов, программ или услуг возлагается на пользователя.

Lenovo может располагать патентами или рассматриваемыми заявками на патенты, относящимися к предмету данной публикации. Предоставление этого документа не дает вам никакой лицензии на эти патенты. Вы можете послать запрос на лицензию в письменном виде по следующему адресу:

Lenovo (United States), Inc. 1009 Think Place - Building One Morrisville, NC 27560 U.S.A. Attention: Lenovo Director of Licensing

LENOVO ПРЕДОСТАВЛЯЕТ ДАННУЮ ПУБЛИКАЦИЮ «КАК ЕСТЬ», БЕЗ КАКИХ-ЛИБО ГАРАНТИЙ, ЯВНЫХ ИЛИ ПОДРАЗУМЕВАЕМЫХ, ВКЛЮЧАЯ, НО НЕ ОГРАНИЧИВАЯСЬ ТАКОВЫМИ, ПОДРАЗУМЕВАЕМЫЕ ГАРАНТИИ ОТНОСИТЕЛЬНО ЕЕ КОММЕРЧЕСКОГО ИСПОЛЬЗОВАНИЯ ИЛИ ПРИГОДНОСТИ ДЛЯ КАКИХ-ЛИБО ЦЕЛЕЙ. Законодательство некоторых стран не допускает отказ от явных или предполагаемых гарантий для ряда операций; в таком случае данное положение может к вам не относиться.

В приведенной здесь информации могут встретиться технические неточности или типографские опечатки. В публикацию время от времени вносятся изменения, которые будут отражены в следующих изданиях. Lenovo может в любой момент без предварительного уведомления вносить изменения в продукты или программы, описанные в данной публикации.

Продукты, описанные в этом документе, не предназначаются для имплантации или использования в каких-либо устройствах жизнеобеспечения, отказ которых может привести к травмам или смерти. Информация, содержащаяся в этом документе, не влияет на спецификации продукта и гарантийные обязательства Lenovo и не меняет их. Ничто в этом документе не служит явной или неявной лицензией или гарантией возмещения ущерба в связи с правами на интеллектуальную собственность Lenovo или третьих сторон. Все данные, содержащиеся в этом документе, получены в специфических условиях и приводятся только в качестве иллюстрации. Результаты, полученные в других рабочих условиях, могут существенно отличаться.

Lenovo может использовать и распространять присланную вами информацию любым способом, каким сочтет нужным, без каких-либо обязательств перед вами.

Любые ссылки в данной информации на веб-сайты, не принадлежащие Lenovo, приводятся только для удобства и никоим образом не означают поддержки Lenovo этих веб-сайтов. Материалы на этих веб-сайтах не входят в число материалов по данному продукту Lenovo, и всю ответственность за использование этих веб-сайтов вы принимаете на себя.

Все данные по производительности, содержащиеся в этой публикации, получены в управляемой среде. Поэтому результаты, полученные в других рабочих условиях, могут существенно отличаться. Некоторые измерения могли быть выполнены в разрабатываемых системах, и нет гарантии, что в общедоступных системах результаты этих измерений будут такими же. Кроме того, результаты некоторых измерений могли быть получены экстраполяцией. Реальные результаты могут отличаться. Пользователи должны проверить эти данные для своих конкретных условий.

### <span id="page-25-0"></span>**Товарные знаки**

LENOVO, BLADECENTER, THINKSERVER, THINKSYSTEM, SYSTEM X, XCLARITY и NEXTSCALE SYSTEM являются товарными знаками компании Lenovo.

Internet Explorer, Microsoft и Windows являются товарными знаками группы компаний Microsoft.

IBM — товарный знак корпорации International Business Machines, зарегистрированный в рамках многих законодательств по всему миру.

<span id="page-25-1"></span>Все прочие товарные знаки являются собственностью соответствующих владельцев. © 2018 Lenovo.

### **Важные примечания**

Скорость процессора указывает внутреннюю тактовую частоту микропроцессора; на производительность приложений влияют и другие факторы.

В отношении системы хранения, действительного и виртуального хранилища, объема каналов один КБ равен 1024 байт, один МБ равен 1 048 576 байт, а один ГБ равен 1 073 741 824 байт.

При описании емкости жесткого диска или объема коммуникационных устройств один МБ равен 1 000 000 байт, а один ГБ равен 1 000 000 000 байт. Общий объем памяти, доступный пользователям, зависит от рабочей среды.

Компания Lenovo не предоставляет никаких гарантий, связанных с продуктами, которые выпускаются не Lenovo. Поддержка (если таковая есть) продуктов, произведенных другой компанией, должна осуществляться соответствующей компанией, а не Lenovo.

Некоторое программное обеспечение может отличаться от розничной версии (если доступно) и может не содержать руководств по эксплуатации или всех функций.

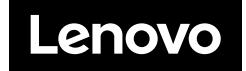